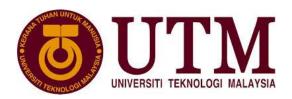

## Lab 1

Packet Analysis at Application layer by using Wireshark Software

| $\boldsymbol{\Lambda}$ | 1_ : | ecti       | '  |
|------------------------|------|------------|----|
|                        | nı   | $\omega c$ | W- |
|                        |      |            |    |

- 1. To introduce student with Wireshark software tool for packet analyzer.
- 2. To analyze protocol used in application layer such as *http*, *ftp*, and *dns*.

**Preliminary Works**: Student is needed to install Wireshark and learn how to capture and analyze packet using steps that were provided in "Wireshark Lab: Getting Started v6.0 Supplement to Computer Networking: A Top-Down Approach, 6th ed., J.F. Kurose and K.W. Ross.

| Name :      |          |
|-------------|----------|
| Section:    |          |
| Name :      |          |
| Section:    |          |
| Date:       |          |
| Checked By: | <br>Mark |

**Lab** #1: Use Wireshark to analyze captured file lab1.pcapng.

**1a.** Open the given file lab1.pcapng using Wireshark software. Filter packet connection to display only the *http* protocol transactions. Investigate *http* request made in frame number 90 at application layer. Consider the following HTTP GET message. Answer the following:

- a. What is the URL, hostname, and filename requested?
- b. What version of HTTP is the browser running?
- c. Is the browser a Mozilla or an Internet Explorer?
- d. Is the browser requesting a non-persistent or a persistent connection? Justify.
- e. What is the IP address of the requesting computer?
- f. What type of transport protocol does this connection used?
- g. What port number does HTTP protocol communicate from client to server?

**1b** Consider the following HTTP reply message. The server reply is shown in frame number 185 as follows:

```
m Frame 185: 752 bytes on wire (6016 bits), 752 bytes captured (6016 bits) on interface 0

■ Ethernet II, Src: Cisco_d5:79:ff (00:14:6a:d5:79:ff), Dst: QuantaCo_02:eb:19 (00:1e:68:02:eb:19)

⊕ Internet Protocol Version 4, Src: 161.139.21.50 (161.139.21.50), Dst: 10.60.80.213 (10.60.80.213)
⊕ Transmission Control Protocol, Src Port: http (80), Dst Port: nms-dpnss (2503), Seq: 82284, Ack: 707,
🖩 [62 Reassembled TCP Segments (82981 bytes): #92(275), #93(1380), #95(1380), #96(1380), #98(1380), #99
∃ Hypertext Transfer Protocol

→ HTTP/1.1 200 OK\r\n

    Date: Tue, 05 Mar 2013 12:12:35 GMT\r\n
    Server: Apache\r\n
    Last-Modified: Tue, 05 Mar 2013 12:12:35 GMT\r\n
    ETag: W/"c60ff-14312-dd64b40"\r\n
    Accept-Ranges: bytes\r\n

■ Content-Length: 82706\r\n

    Keep-Alive: timeout=5, max=100\r\n
    Connection: Keep-Alive\r\n
    Content-Type: text/html\r\n

    ⊥ine-based text data: text/html
```

## Answer the following:

- a. Was the server able to find the document successfully or not?
- b. At what time was the document reply provided?
- c. When was the document last modified?
- d. How many bytes are there in the document being returned?
- e. Did the server agree to a persistent connection? Explain your answer.

**1c.** Consider the following HTTP GET message: Investigate *http* request made in frame number 210 at application layer and the server reply is shown in frame number 214 respectively as follows:.

```
# Frame 214: 471 bytes on wire (3768 bits), 471 bytes captured (3768 bits) on interface 0
# Ethernet II, Src: Cisco_d5:79:ff (00:14:6a:d5:79:ff), Dst: QuantaCo_02:eb:19 (00:1e:68:02:eb:19)
# Internet Protocol Version 4, Src: 161.139.21.50 (161.139.21.50), Dst: 10.60.80.213 (10.60.80.213)
⊞ Transmission Control Protocol, Src Port: http (80), Dst Port: nms-dpnss (2503), Seq: 82982, Ack: 1346,

    ∃ Hypertext Transfer Protocol

→ HTTP/1.1 404 Not Found\r\n

     Date: Tue. 05 Mar 2013 12:12:36 GMT\r\n
     Server: Apache\r\n
  ⊞ Content-Length: 217\r\n
     Keep-Alive: timeout=5, max=99\r\n
     Connection: Keep-Alive\r\n
     Content-Type: text/html; charset=iso-8859-1\r\n
□ Line-based text data: text/html
     <!DOCTYPE HTML PUBLIC "-//IETF//DTD HTML 2.0//EN">\n
     <html><head>\n
     <title>404 Not Found</title>\n
     </head><body>\n
     <h1>Not Found</h1>\n
     <The requested URL /images/utm-news.jpg was not found on this server.</p>\n
     </body></html>
```

## Answer the following:

- a. What is the URL, hostname, and filename requested?
- b. Was the server able to find the document successfully or not? Explain your answer.
- c. If the status code reply is 304, what does it mean? Explain your answer.

| 2. Filter packet connection to display only the ftp protocol. Investigate ftp transaction from frame                                                                            |
|----------------------------------------------------------------------------------------------------|
| number 4268 onward. Answer the following:                                                                                                    |
| a. List source and destination address for this ftp transaction?                                                                                                    |
| b. What transport protocol and port number does ftp used?                                                                                                    |
| c. Does ftp provide secure transaction? Explain.                                                                                                    |
| d. In the file content, can we trace the user ID and password used for ftp transaction? What is user ID and password used?                                                      |
| e. From the tracing, list four commands that have been used in ftp transaction.                                                                                                 |
| <b>3.</b> Filter packet connection to display only the <i>DNS</i> protocol transactions. Investigate <i>DNS</i> packet flows at frame number 191 and 192. Answer the following: |
| a. What is the purpose of <i>DNS</i> application used for?                                                                                                    |
| b. List client and proxy address of these $DNS$ transaction.                                                                                                    |

| c. | What transport protocol and port number does <i>DNS</i> used?                                               |
|----|----------------------------------------------------------------------------------------------------|
| d. | What is the query of client to proxy <i>DNS</i> ?                                                           |
| e. | What is the response of client's query in (d) from proxy <i>DNS</i> ?                                       |
| f. | Briefly discuss why answer for client's query given in (e) by proxy <i>DNS</i> is more than one IP address? |
|    |                                                                                                    |
|    |                                                                                                    |
|    |                                                                                                    |